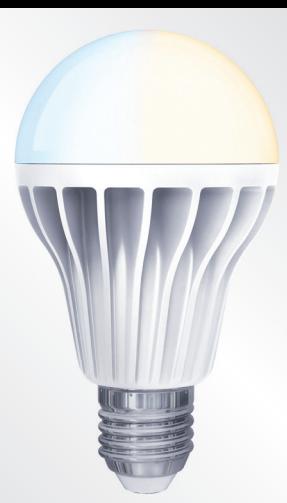

## – Žárovka **- montáž a nastavení** / jak na to? Ovládání

### **Montáž**

iNELS Home Control

 $\triangleright$  Google pla

Richard<br>Designed

*02-53/2016 rev.2*

*iHC-MAIRF iHC-MIIRF*

*Vyměňte Vaše původní žárovi za bezdrátově ovládané.* 

## Nastavení

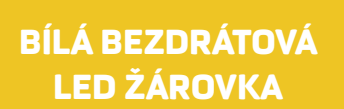

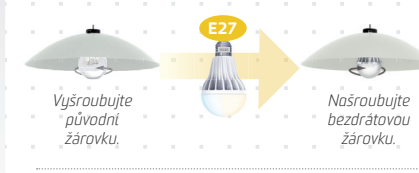

## *Poslední nastavení žárovky je po 15 s automaticky uloženo pro*  o Stmivané  $\frac{24}{3}$ Teplota Vytápění  $\bullet$ **Chytrá RF krabička** LAĎO MŮJDŮM ROOM and the control

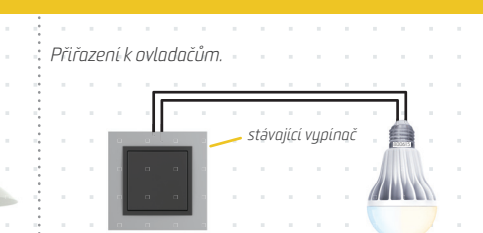

FUNKCE TLAČÍTEK 1)  $<$  0.5 s = ON/OFF  *> 0.5 s = nastavení jasu* 2) *> 0.5 s = nastavení teploty* 3), 4) *prázdné pro přidání dalších prvků*

 $\cdot$   $=$ 

App Store

**国政教員** 

**水果的** 

*ovládání stávajícím vypínačem.*

*3x zapnout vypínač v intervalu cca 1 s (poslední poloha zapnuto) = programovací režim - žárovka bliká po dobu 5 s, kdy čeká na* 

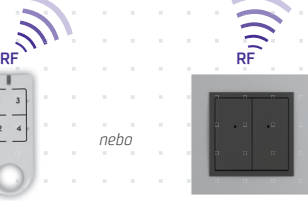

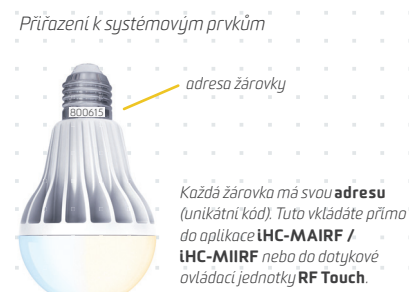

*přiřazení ovladače. Aplikace iNELS Home Control umožňuje stmívání osvětlení, spínání spotřebičů, vytápění, ovládání žaluzií a všech zařízení připojených do systému RF Control, včetně IP kamer prostřednictvím Chytré RF krabičky.*

# DOKÁŽEME OVLÁDAT VAŠI DOMÁCNOST PŘES CHYTRÝ TELEFON!

*Vymazání přiřazeného ovladače provedete 5x zapnutím stávajícího vypínače (poslední poloha zapnuto - žárovka 5x problikne). - 1 stisk*

### RFWB-40/G *- 1 stisk*

RF KEY

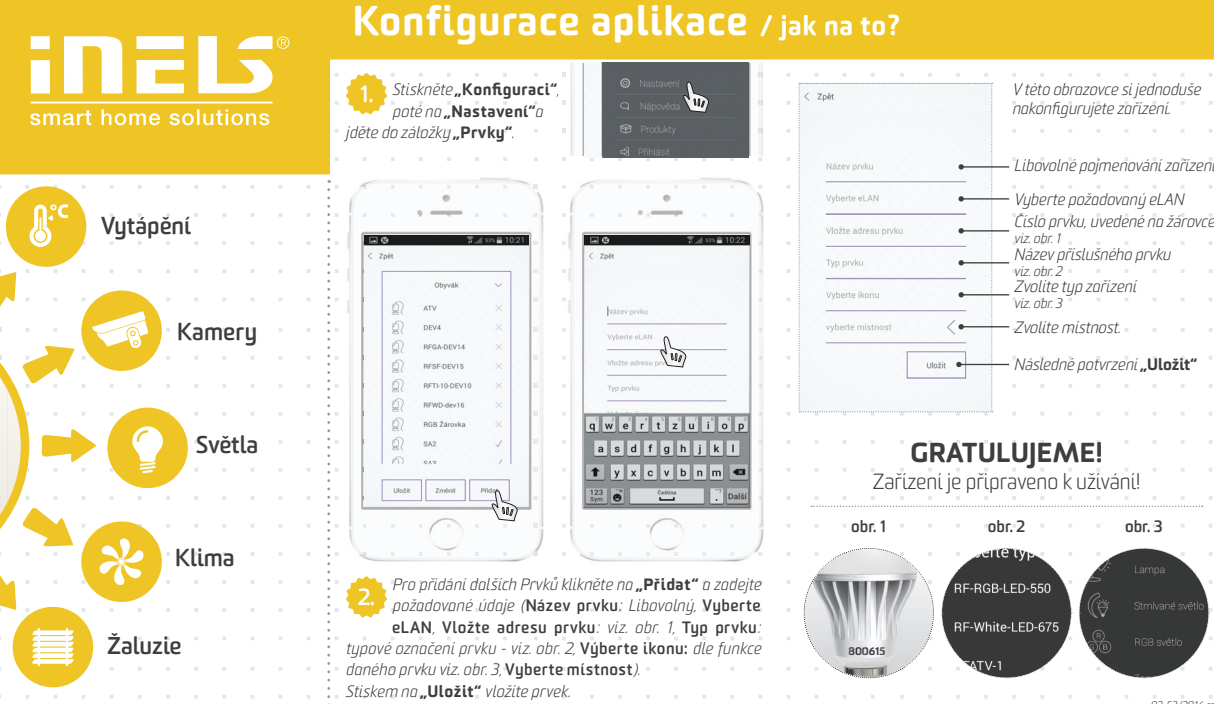